## The New Sapphire Community Portal - Information for Parents and Students

Exciting changes have been made to the Sapphire Community Portal (SCP), formerly known as the Community Web Portal! The redesigned SCP has updated logos, colors, and illustrations and is built to be used on almost any internet-connected device - computer, tablet, or phone. In addition, you will no longer need a PIN to log on.

## **The New Sapphire Community Portal**

Your account will be automatically upgraded in three easy steps.

1. Log in to the new SCP at the same URL and with the same **Username** and **Password** you currently use.

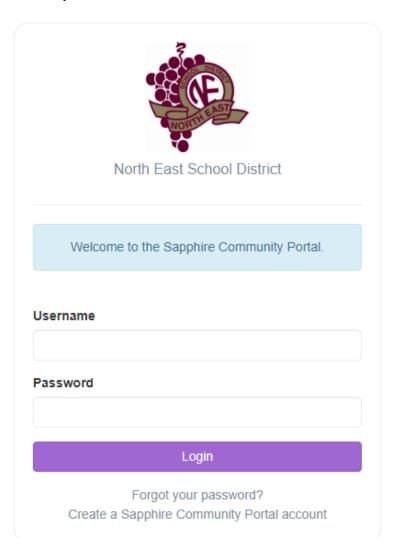

2. You are prompted to enter your PIN one final time to continue.

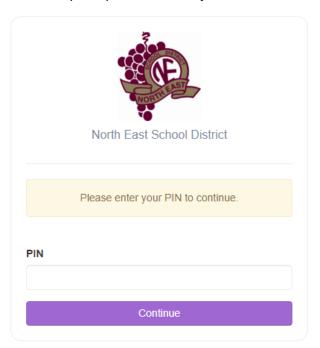

3. Parents are prompted to change their **Password** and may be prompted to change their **Username**. Students continue to use the same **Password** and **Username**. All users must click or tap **Complete** to continue.

## Sapphire Portal 2.0 Account Upgrade

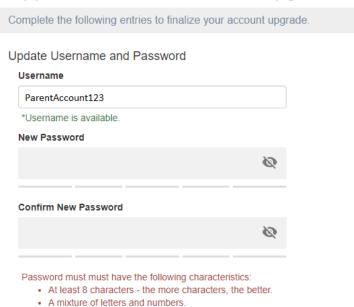

The **Upgrade Complete** screen displays and you will be redirected to the new SCP home screen. You will receive an automated email notification that your account was upgraded.

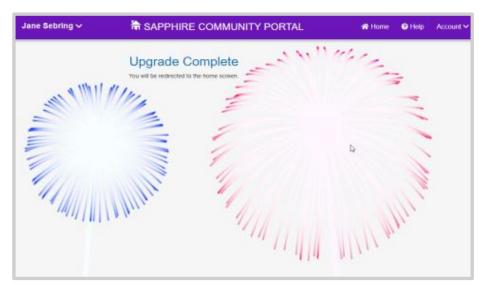

## **Help and Support**

For technical assistance in getting logged into the new Sapphire Community Portal, please reach out to <a href="mailto:helpdesk@nesd1.org">helpdesk@nesd1.org</a> or contact your child's school office.